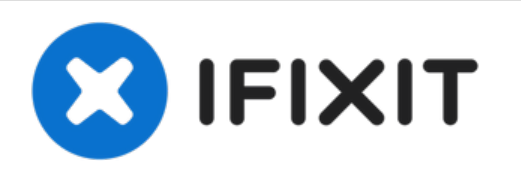

# **Microsoft Surface Pro 2 Audio Ports Replacement**

This guide will show you how to replace the Audio jack and volume button assembly.

Written By: Mathew B

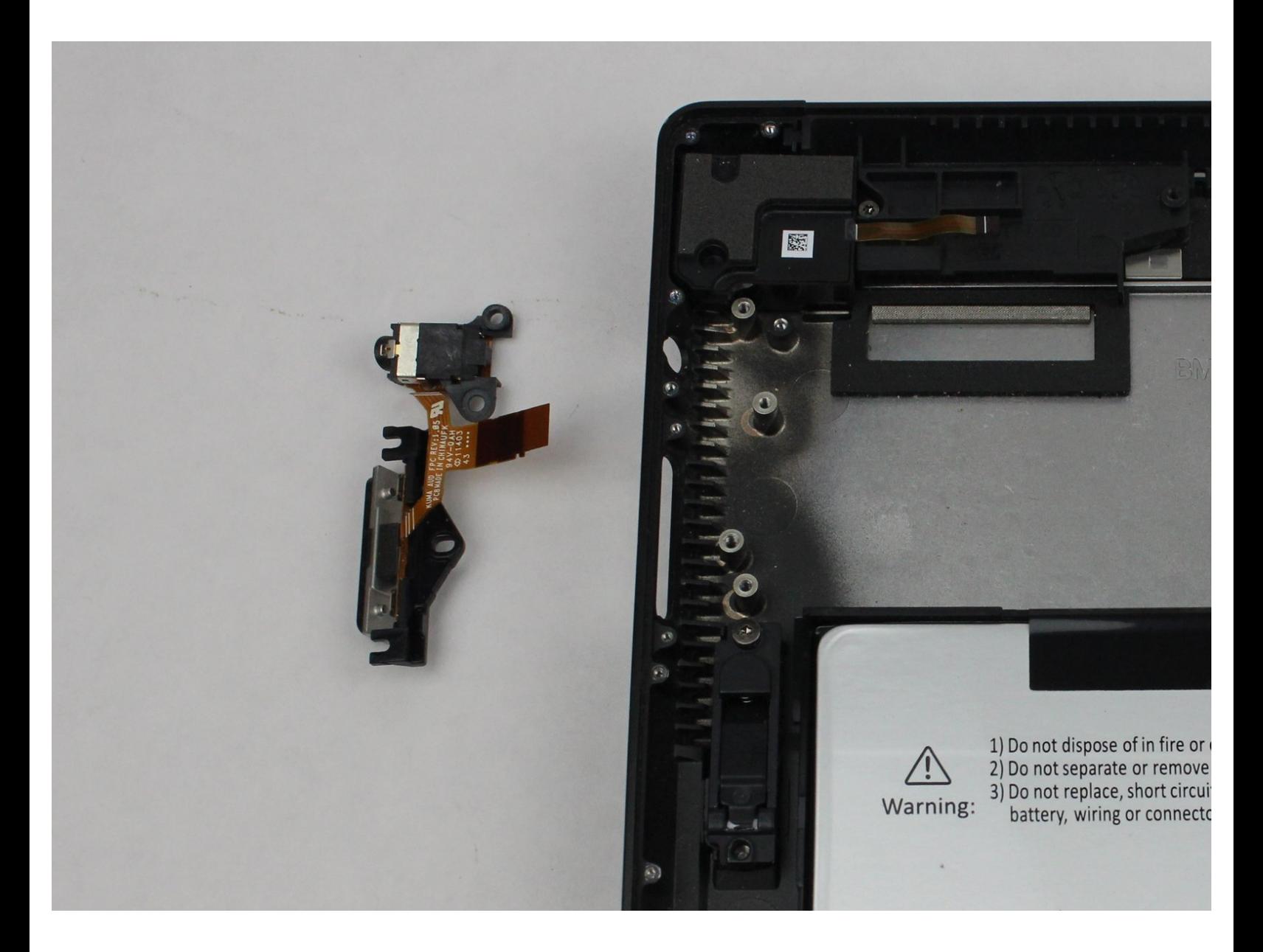

# **TOOLS:**

s

- iFixit [Opening](https://store.ifixit.fr/products/ifixit-opening-tool) Tool (1)
- [Suction](https://store.ifixit.fr/products/suction-handle) Handle (1)
- [Heat](https://store.ifixit.fr/products/heat-gun) Gun (1)
- [Spudger](https://store.ifixit.fr/products/spudger) (1)
- T3 Torx [Screwdriver](https://store.ifixit.fr/products/t3-torx-screwdriver) (1)
- T4 Torx [Screwdriver](https://store.ifixit.fr/products/t4-torx-screwdriver) (1)
- T5 Torx [Screwdriver](https://store.ifixit.fr/products/t5-torx-screwdriver) (1)
- [Tweezers](https://store.ifixit.fr/products/tweezers) (1)

### **Step 1 — LCD Display**

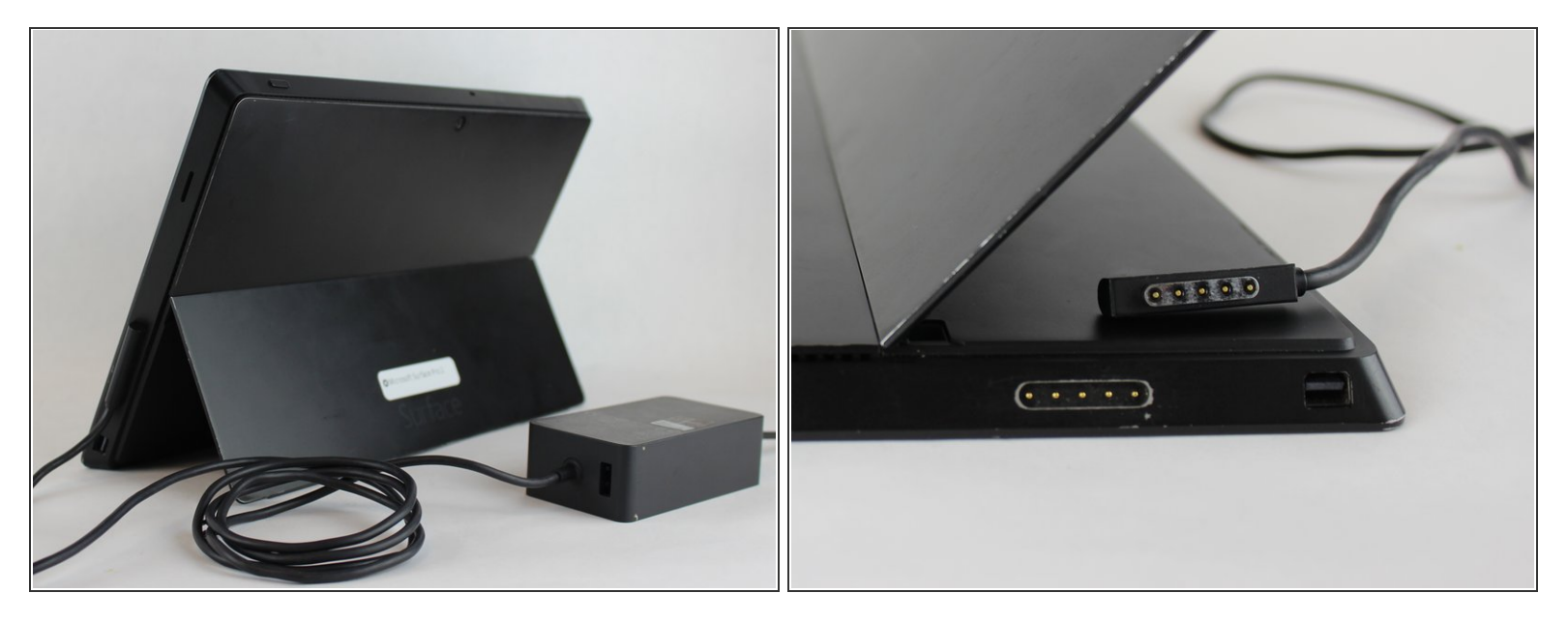

A To avoid electrical shocks, unplug and turn off your Surface Pro 2 before proceeding.

# **Step 2**

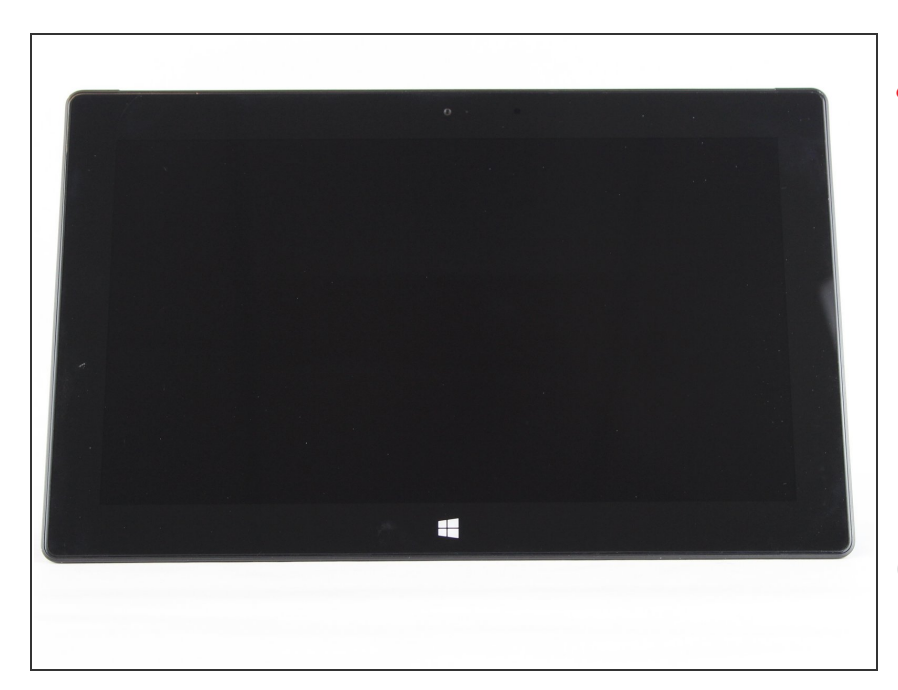

- Avoid any skin or eye contact with the heating pad or heating gun because they may cause bodily harm.
- Using a heating pad or heating gun, heat the edges of the screen to soften the glue. This area extends roughly one inch from the edge of the device.  $\bullet$
- The glue is under the darker border of the device display.

# **Step 3**

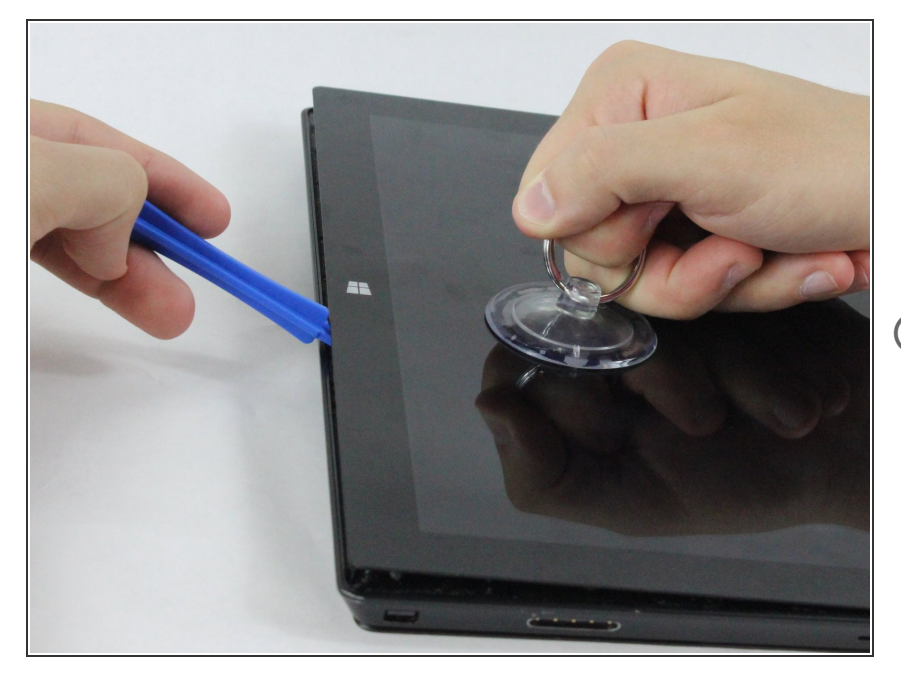

- Using a plastic opening tool and a suction cup as needed for leverage, gently insert one edge of the opening tool under the corner of the screen.  $\bullet$
- $(i)$  If the tool does not easily slide under the screen, return to heating before proceeding.
- Slowly work the tool around the entire edge of the screen.  $\bullet$

#### **Step 4**

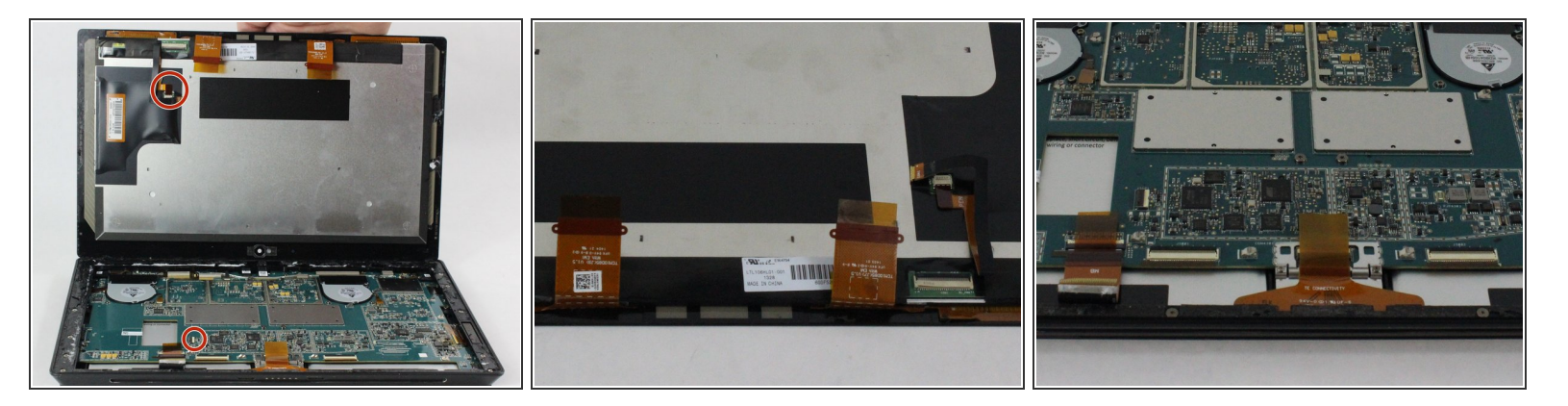

- Detach the orange cables that connect the screen to the motherboard by pulling on the small tabs. Using the nylon spudger, release these cables.  $\bullet$
- $\widehat{I}$ ) Please note the third small connector in red.
- Allow the glue to cool before letting it come into contact with any other surface.

#### **Step 5 — Motherboard**

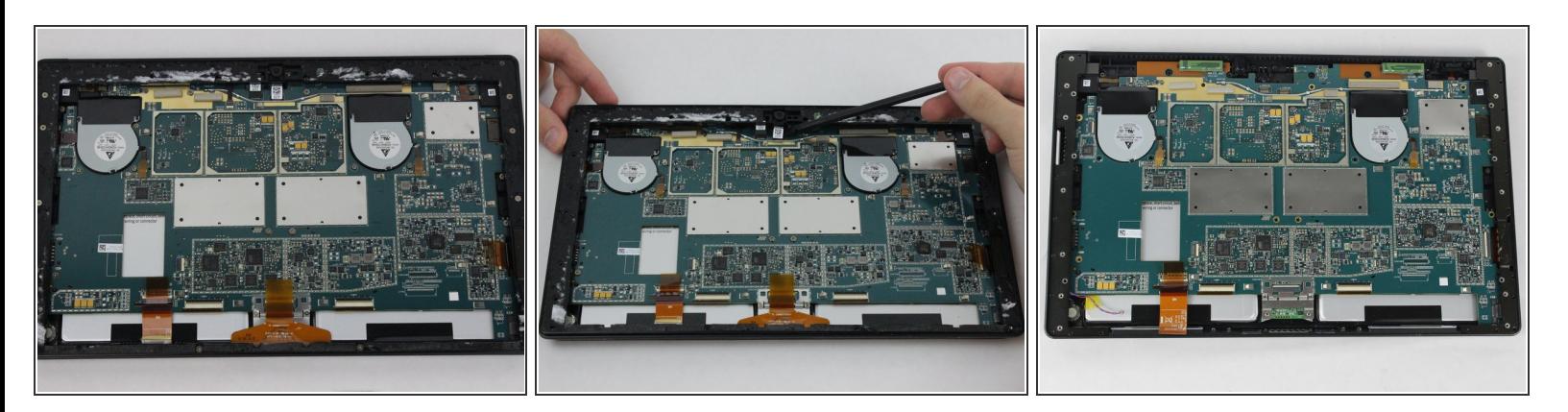

- Make sure that the front-facing camera is completely disconnected, and then remove the plastic bracket.  $\bullet$
- Remove the 22 screws on the bezel.
- Remove the left and right brackets; the left has 16 screws and the right has 15 screws.
- The three different torx screws used are T3, T4, and T5.

#### **Step 6**

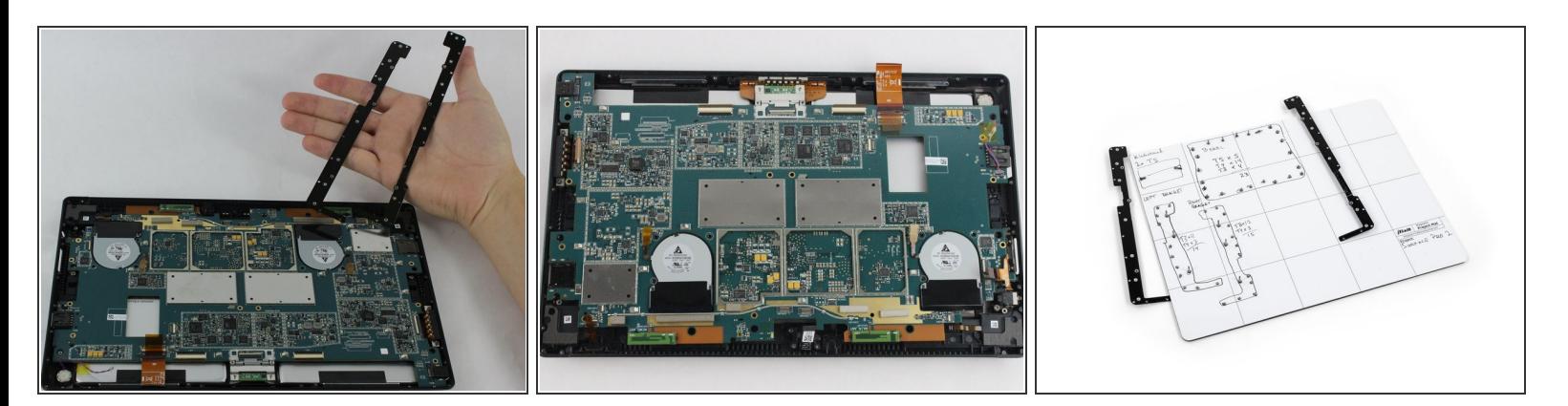

Once the brackets are removed, set them aside.

 $\widehat{I}$ ) The motherboard itself also has screws.

- Remove the 25 screws of varying sizes that attach the motherboard to the back plate.
- $(i)$  View the attached photo of a screw diagram to help keep track of your screws.

# **Step 7**

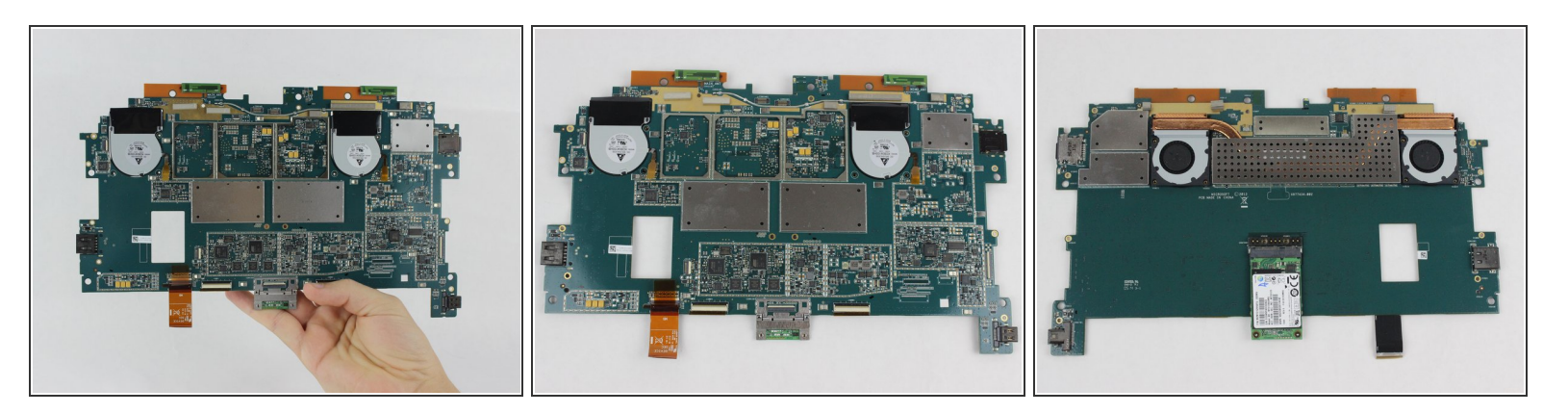

 $\widehat{I}(t)$  You have now completely removed the motherboard, and it should look like the pictures shown.

 $\bigwedge$  Be sure to be cautious with all the connections with the cables on the motherboard.

#### **Step 8 — Audio Ports**

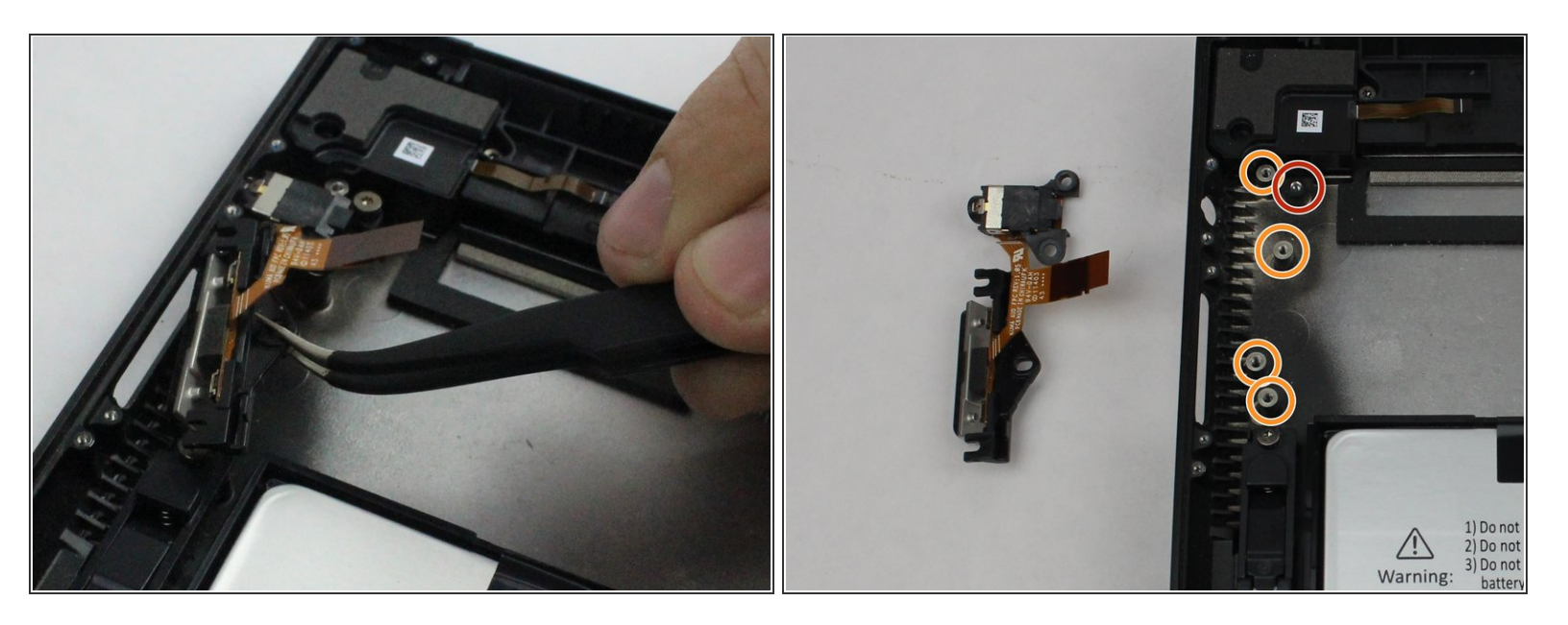

- The entire assembly can be removed by taking out one final screw.
- These screws as well as the ribbon were removed during the perquisite guide for removing the motherboard.  $\bullet$

To reassemble your device, follow these instructions in reverse order.